# **DFI WM342-KD Series Installation Guide**

### **Package Contents**

- One WM342-KD330/WM342-KD331 system unit
- 1 SATA data cable
- 1 CPU cooler and 1 system fan
- HDD mounting screws
- 1 Quick Installation Guide
- 1 CD disk includes:
- -Drivers / Manual

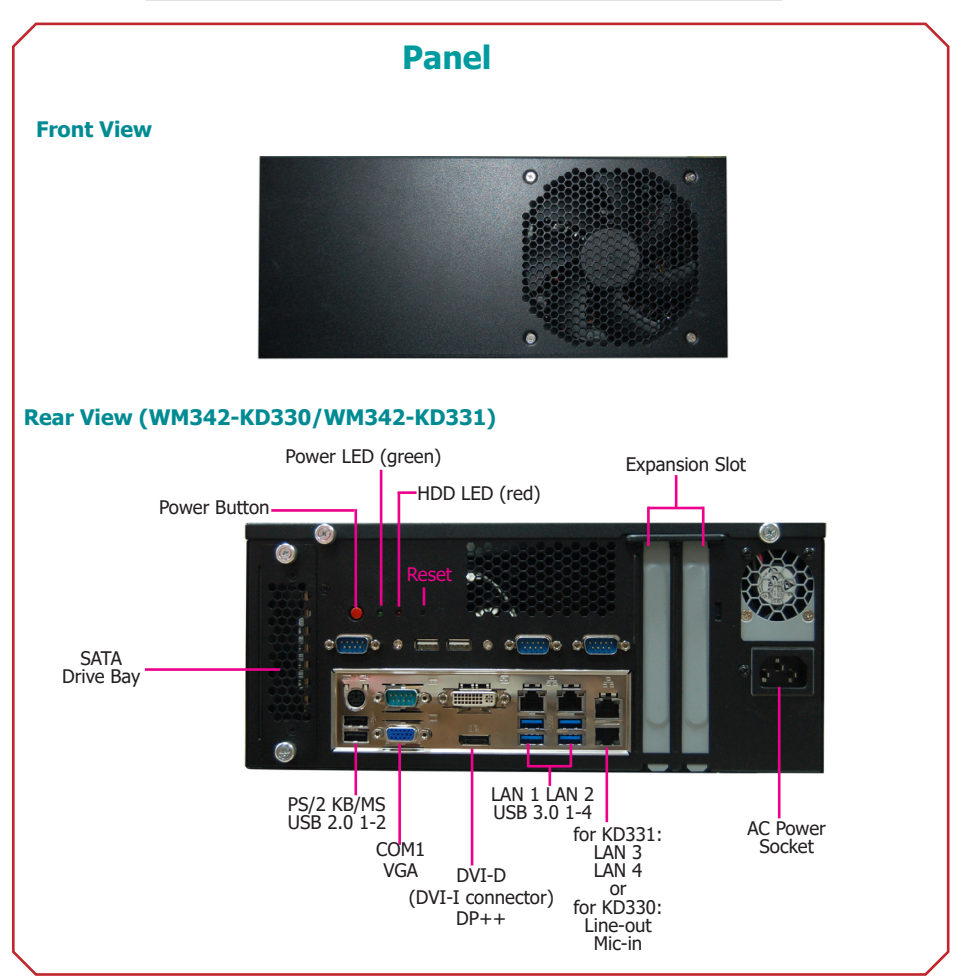

DFI reserves the right to change the specifications at any time prior to the product's release. For the latest revision and for a more details of the installation process, please refer to the user's manual on the website.

## **Copening the Chassis**

Please observe the following guidelines and follow the procedure to open the system.

- 1. Make sure the system and all other peripheral devices connected to it have been powered off.
- 2. Disconnect all power cords and cables.
- 3. Remove the top cover by uninstalling the thumb screws.

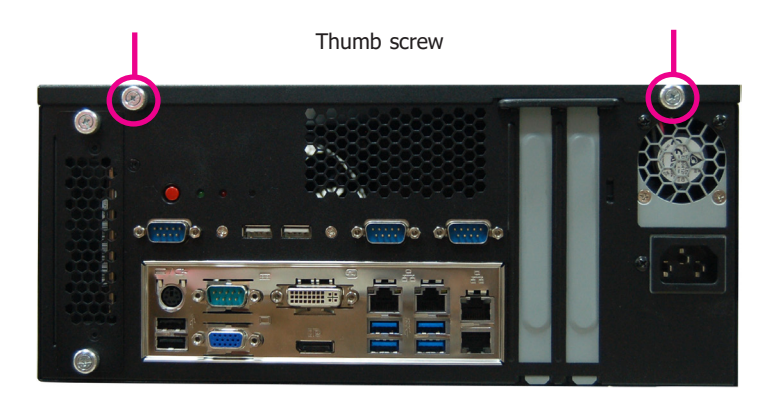

# **Installing a DIMM**

- 1. Align the notch on the DIMM with the tab in the DIMM connector.
- 2. Press down on the DIMM until the release tabs spring back to secure the DIMM in place.

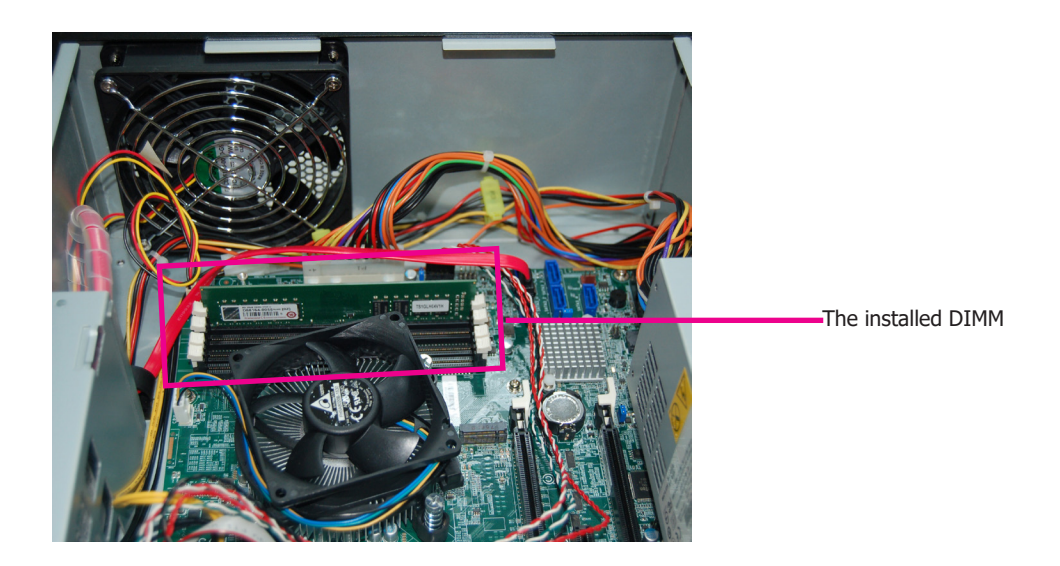

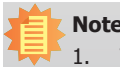

#### **Notes**:

- 1. The WM342-KD330 is equipped with two or four DDR4 (dual channel) sockets depending on the chipset.
- 2. The WM342-KD331 is equipped with four DDR4 (dual channel) sockets.

# **Installing 2.5" SATA Drive**

The system can accommodate two 2.5" SATA installation. Use the following procedure to install a SATA drive onto the system.

1. Remove the thumb screws that secure the HDD drive bay to the chassis and remove the drive bay.

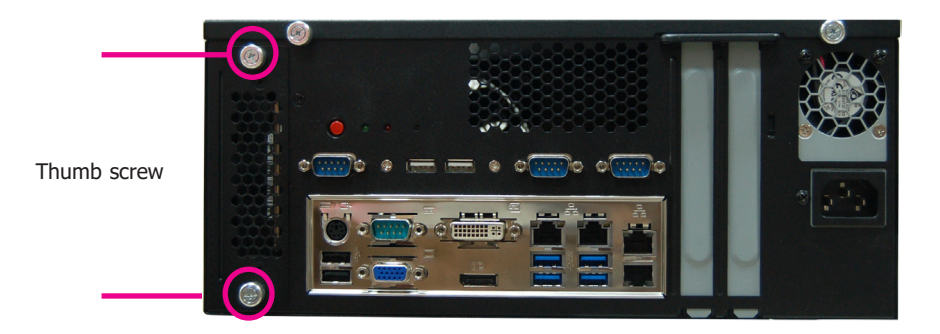

2. Secure the hard drive to the drive bay. Align the mounting holes on the SATA drive with the mounting holes on the HDD drive bay. Use 4 mounting screws to install the hard drive onto the HDD drive bay.

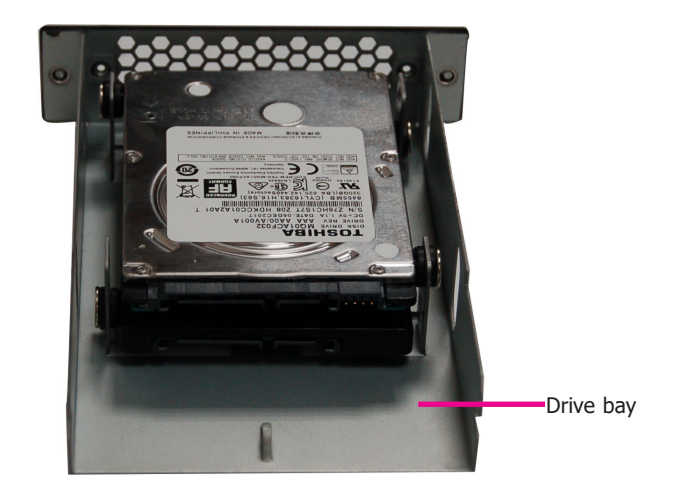

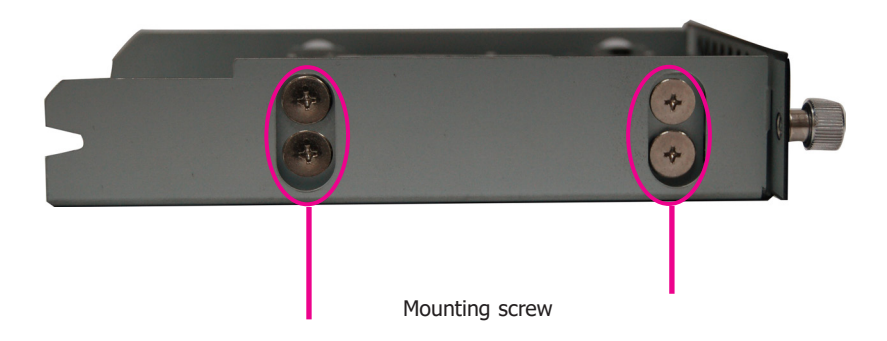

### **2.5" SATA Drive**

- 3. Slide the HDD drive bay back to the system and secure it with the thumb screws.
- 4. Connect the SATA data cable and power cable to the connectors on the SATA drive. And connect the other end of the SATA data cable on the motherboard.

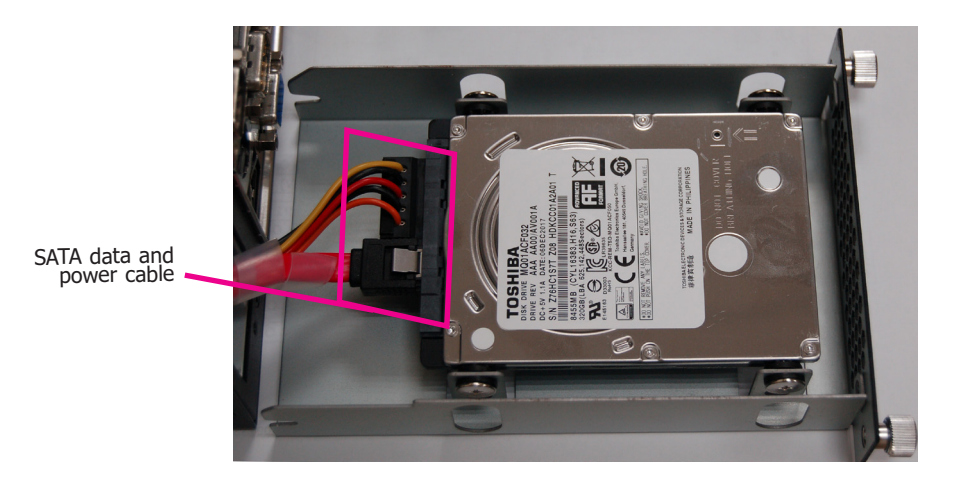

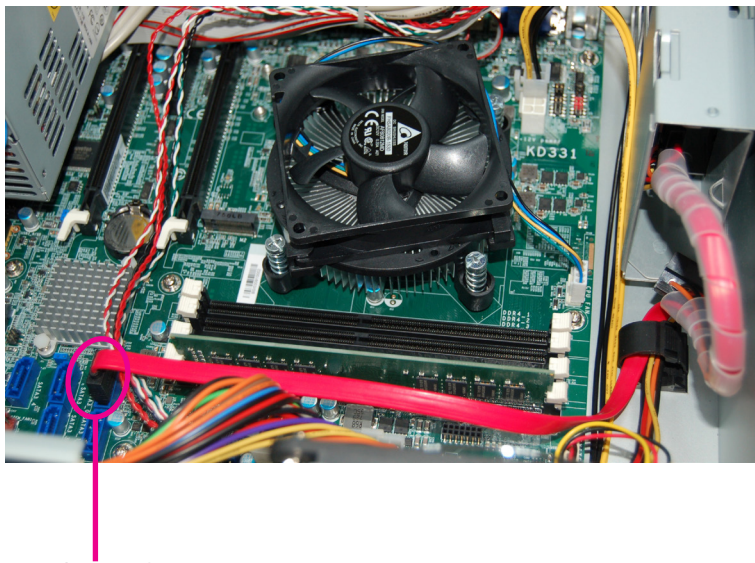

SATA port

## **Installing a PCI or PCIe Expansion Card**

Use the following procedure to install a PCIe expansion card:

1. Remove the mounting screws to uninstall the card slot bracket.

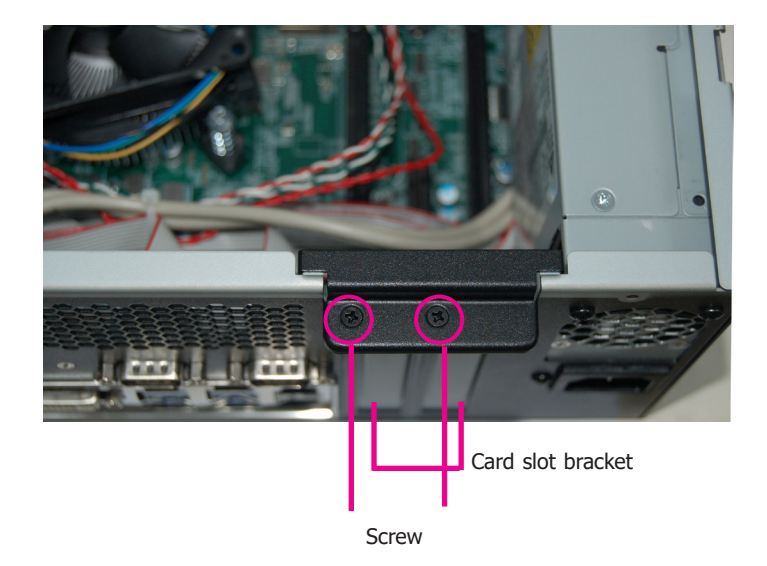

2. Insert the expansion card in the connector on the motherboard and press down until secured.

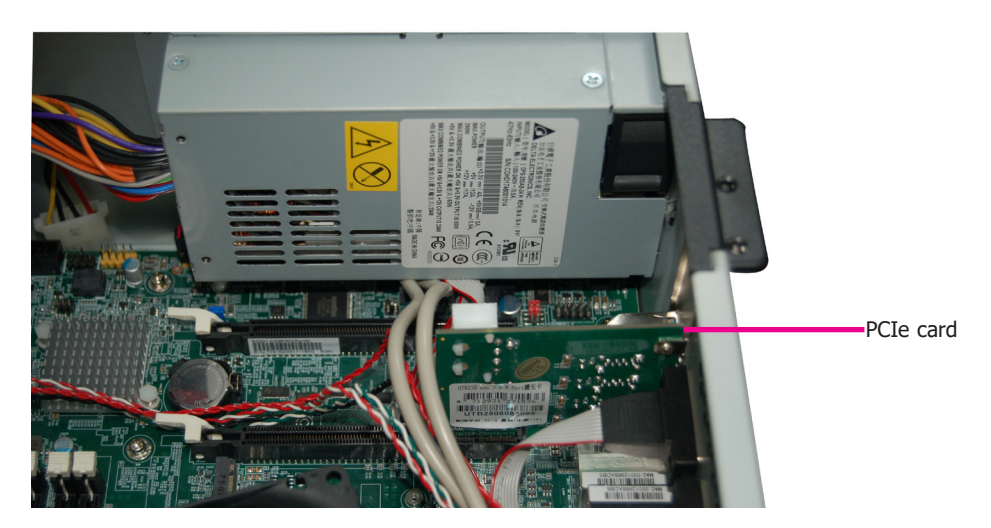

3. Reinstall the card slot bracket to secure the expansion card in place.

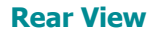

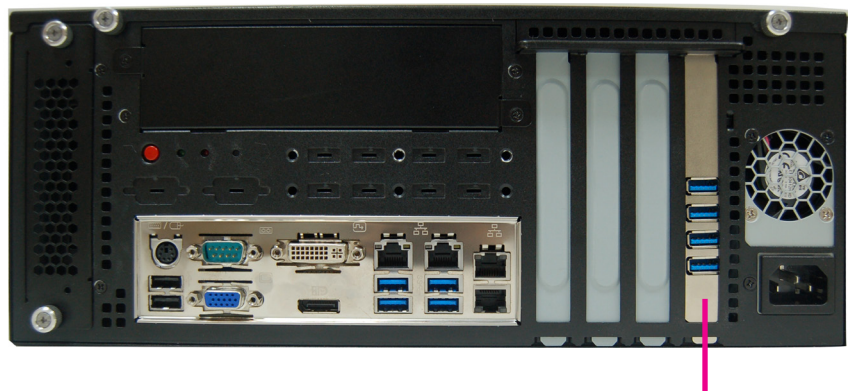

PCIe card

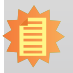

#### **Notes**:

- 1. The WM342-KD330 is equipped with one PCIe x16 and one PCI slots.
- 2. The WM342-KD331 is equipped with one PCIe x16 and one PCIe x4 slots.

## **Installing an M.2 Card**

The system is equipped with one M.2 socket, supporting both the M.2 22x60mm and 22x80mm (key M) form factors. Use the following procedure to install an M.2 card:

1. To install an M.2 type 2260 card, please install the standoff at the 60mm mounting position first.

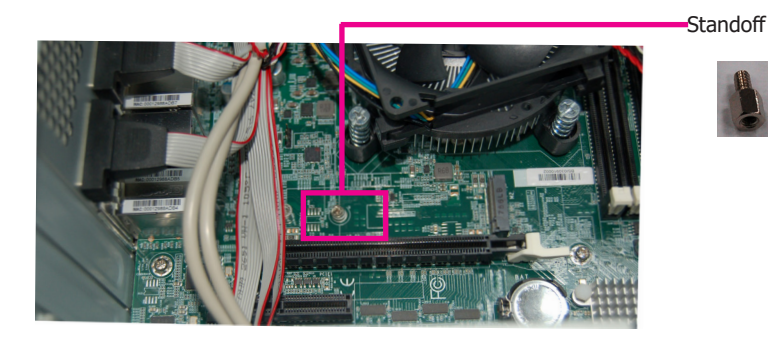

- 2. Align the notch at the edge of the M.2 card with the key in the connector.
- 3. Insert the M.2 card into the connector.

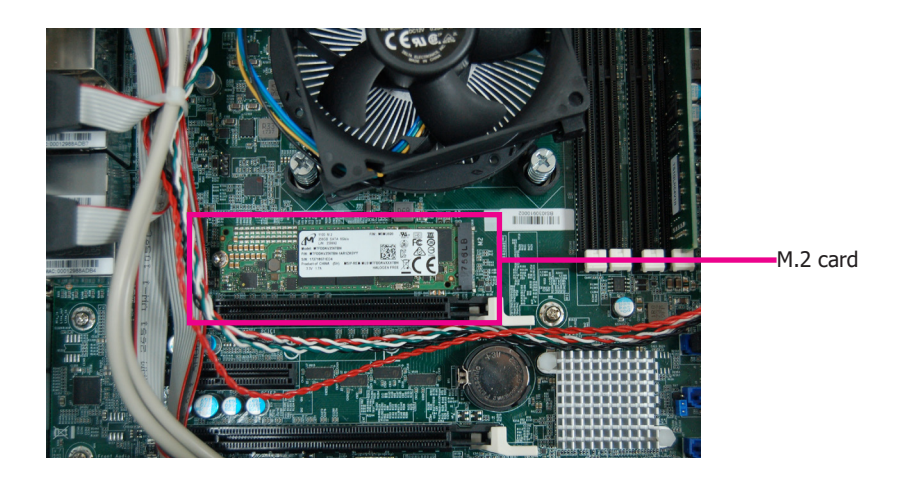

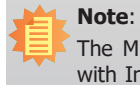

## **Installing a Mini PCIe Card**

The system board is equipped with one Mini PCIe slot that uses USB, PCI and mSATA signals.

1. Grasp the Mini PCIe card by its edges and align the notch in the connector of the PCIe card with the notch in the connector on the system board.

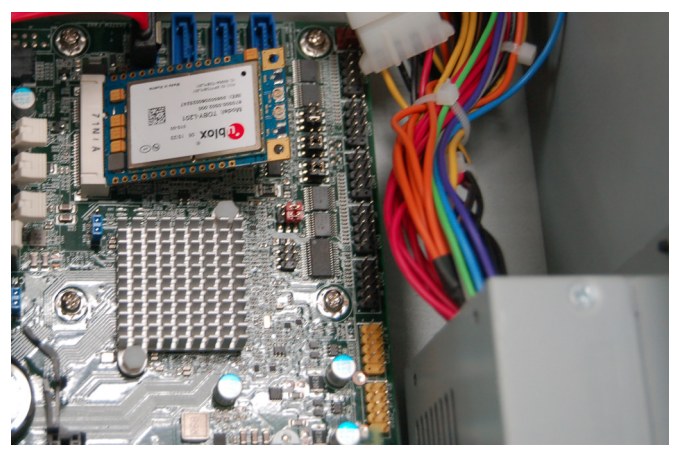

2. Push the Mini PCIe card down and use the provided mounting screws to secure the card on the system board.

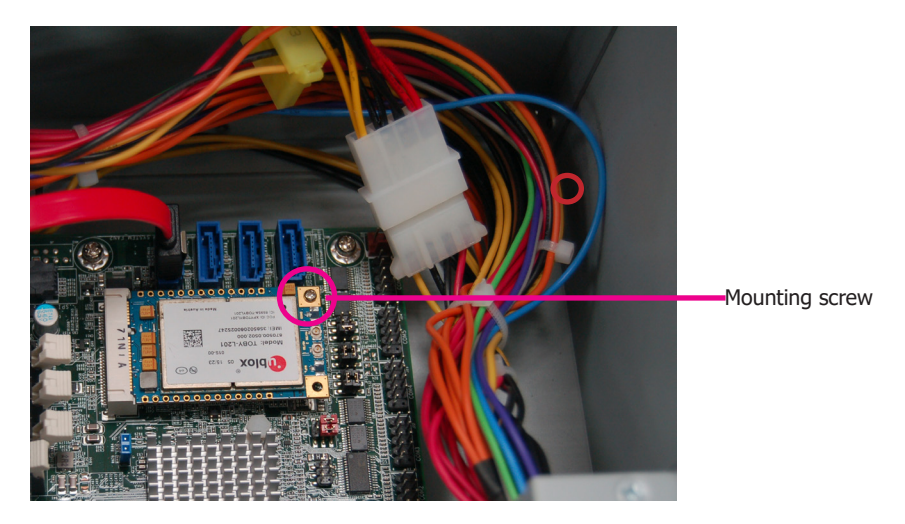

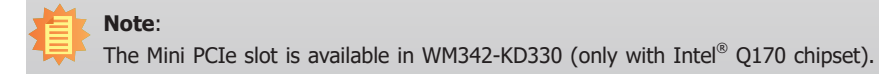

### **Board Layout and Jumper Settings (WM342-KD330)**

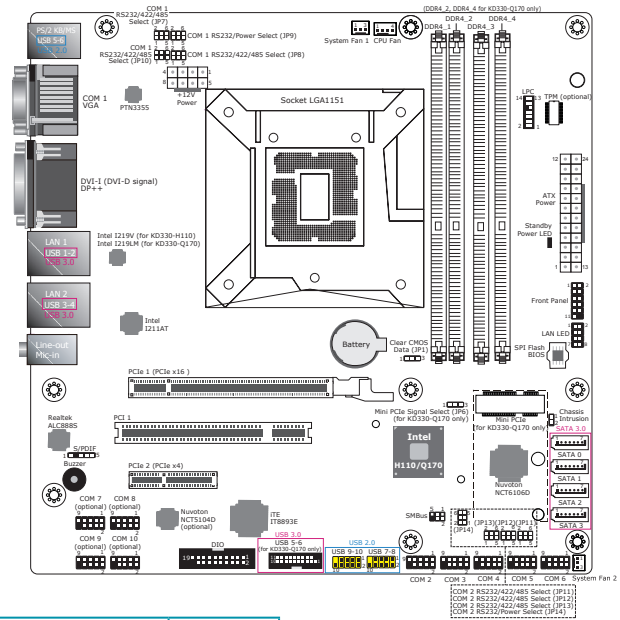

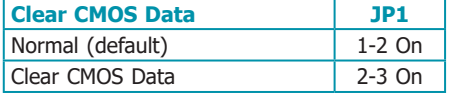

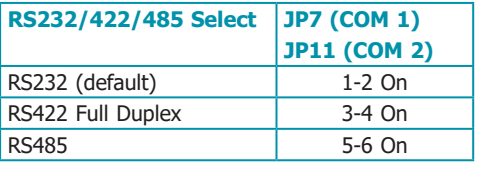

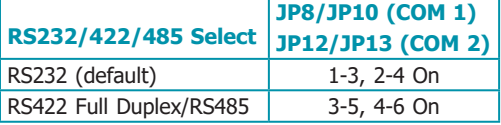

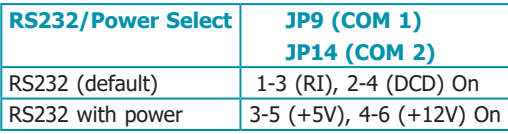

#### **Notes:**

- 1. When COM 1 RS232/422/485 is selected, JP8 and JP10 must be set in accordance to JP7.
- 2. When COM 2 RS232/422/485 is selected, JP12 and JP13 must be set in accordance to JP11.

11

The following jumper settings are for WM342-KD330 (Intel® Q170) only.

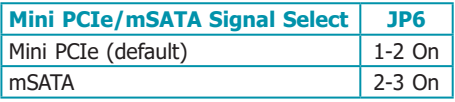

#### **WM342-KD331**

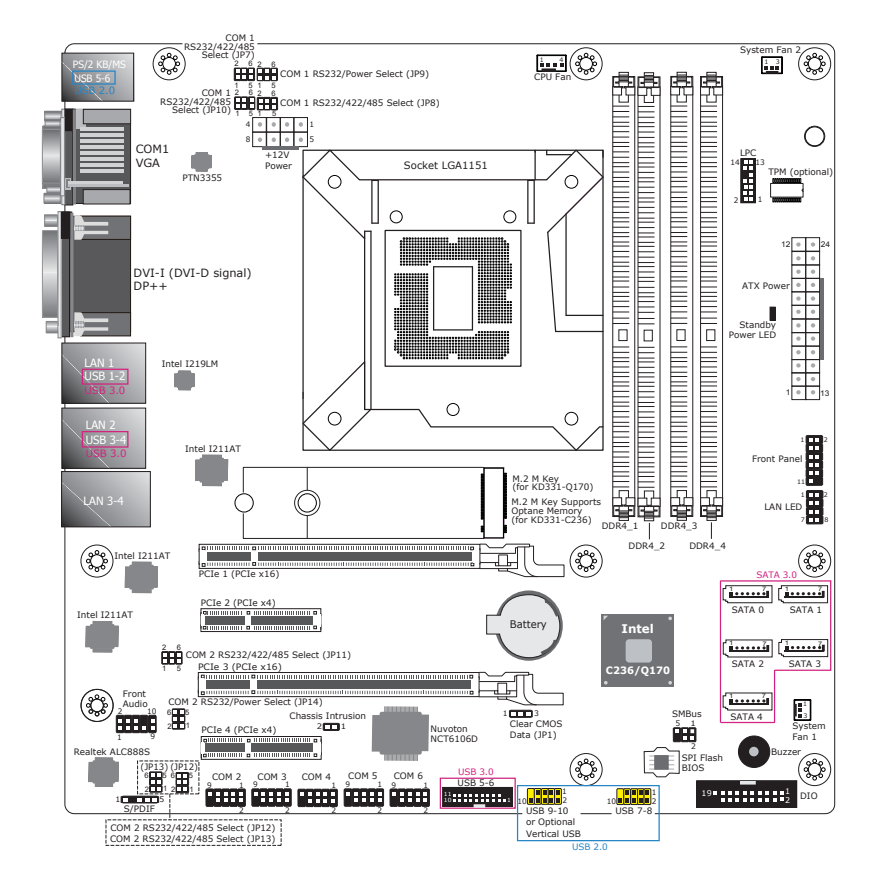

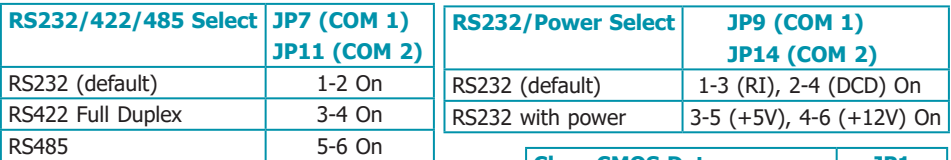

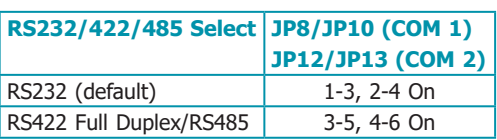

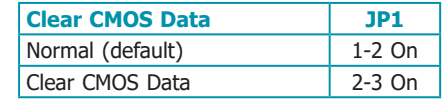

#### **Notes:**

- 1. When COM 1 RS232/422/485 is selected, JP8 and JP10 must be set in accordance to JP7.
- 2. When COM 2 RS232/422/485 is selected, JP12 and JP13 must be set in accordance to JP11.